...000100c. 01000100010010 J101 11.  $1001$ 1010 101 01

# **Python!!!**

Code Girls 2021-22

# **What is Python?**

- A popular high level programming language
	- $\circ$  Known for its simple syntax that is similar to the English language
- web development (server-side),
- software development
- mathematics
- system scripting

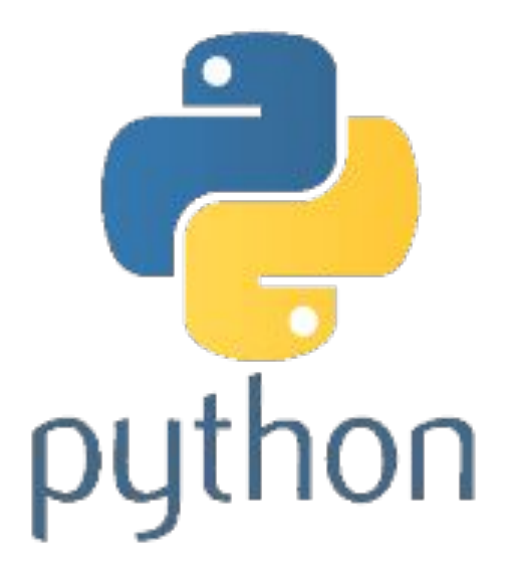

# **Downloading Python**

- Go to <https://www.python.org/downloads/>
	- Click the big download button!
	- Follow the instructions

OR

● Go to repl.it and use Python

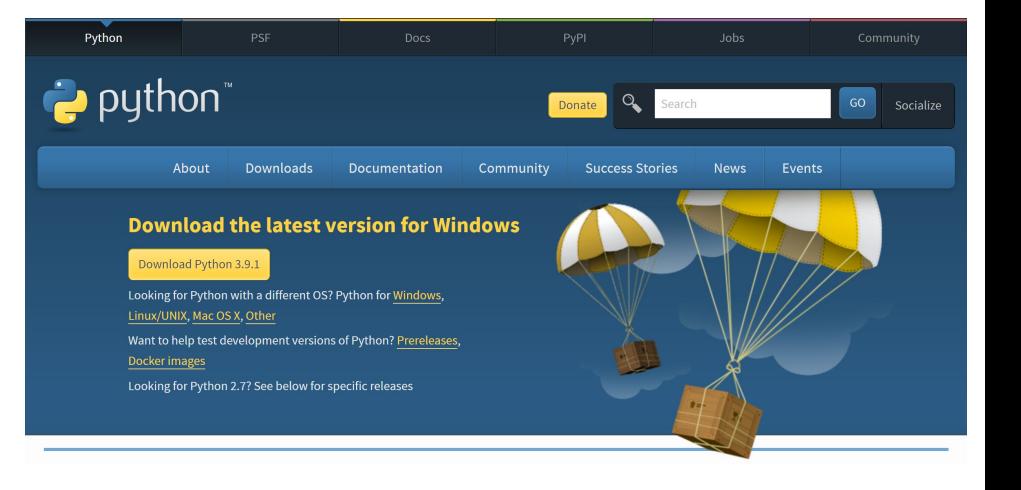

# **Using IDLE**

- Opening IDLE will open the Python Shell
	- You can use this to try out some short blocks of code
- In the Shell, go to **File → New File**, and it will open up a module where you can code and save your programs
- Go to **Run → Run Module** to test your code, and it will run in the Shell

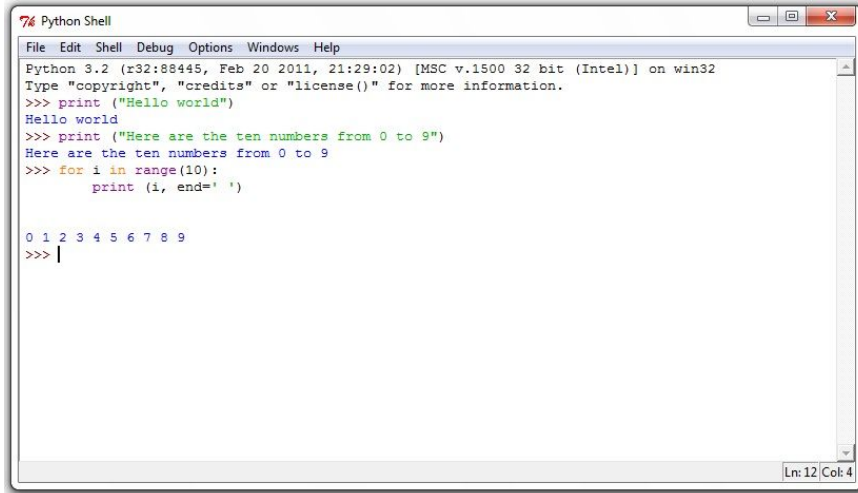

#### **Basic Syntax: Lines and Tabs**

- Lines are used to separate each statement
	- Cannot put two statements that perform different tasks on the same line
- Tabs are used to group lines of code
	- Lines that are indented the same amount are grouped in the same block

```
print(1)print(1 + 1)print(3 * 1 + 2)print(3 * (1 + 2))if 2 > 1:
    print("One is the loneliest number")
else:
    print('Two is the lonliest number?')
```
# **Basic Syntax: Reserved Words**

Python has some reserved keywords that can only be used in certain contexts and not as variables

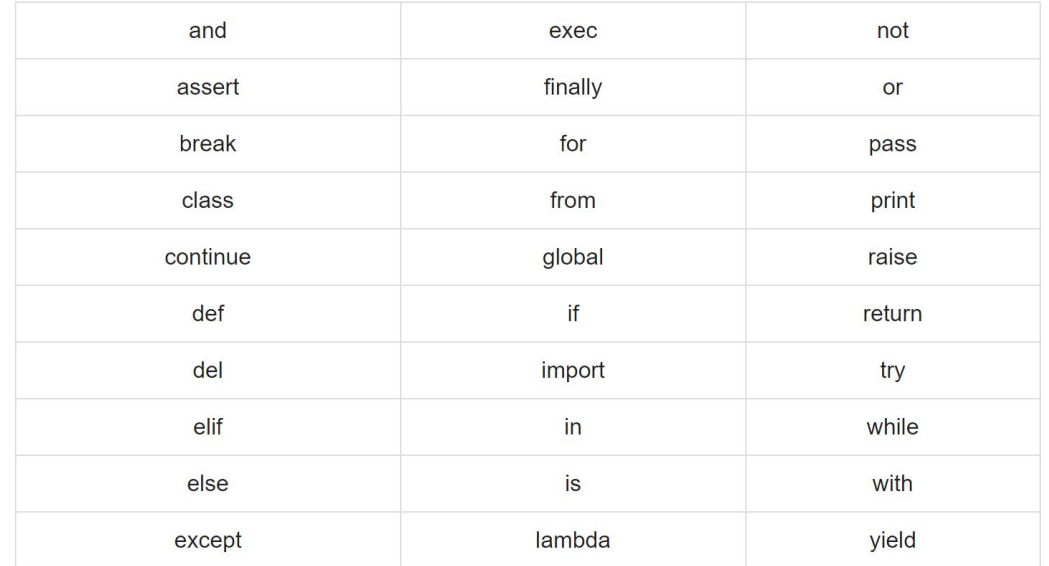

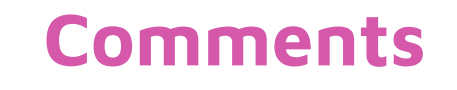

Used to document code!

- # for single line comments
- Begin and end multi-line comments with """

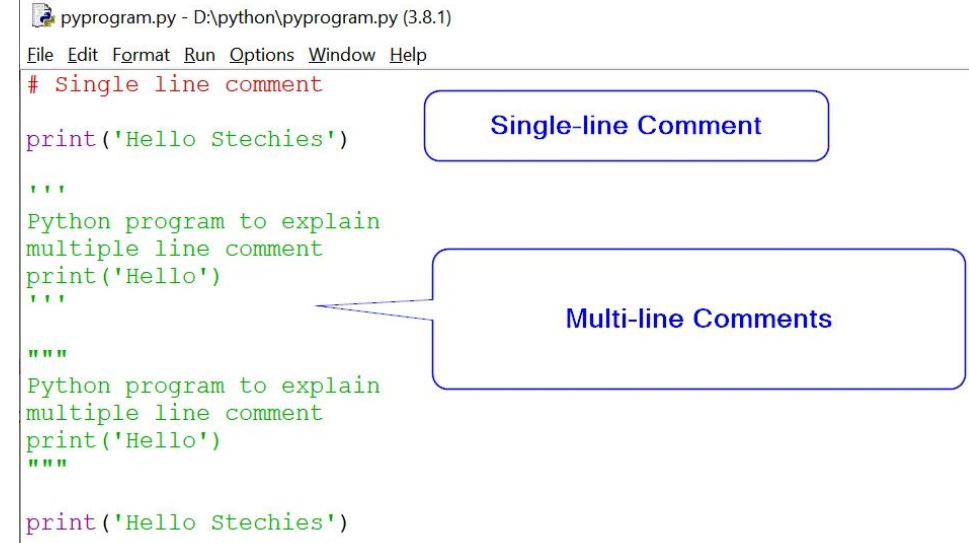

## **Variables**

Python has variables as well.

• Simply use the assignment operator  $(=)$  to assign values

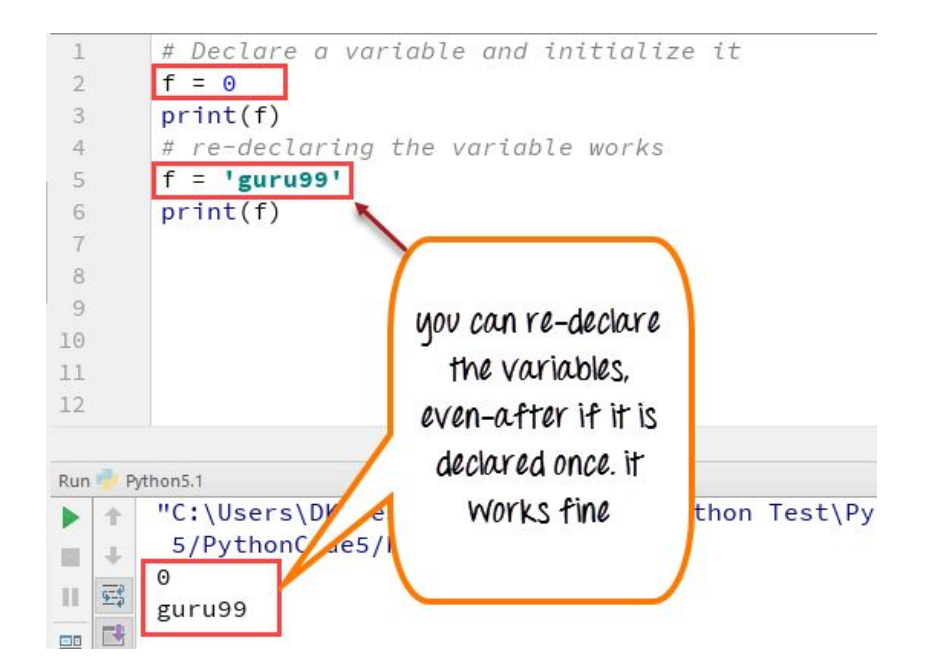

# **Math Operators**

They work just like regular math! With a few extras.

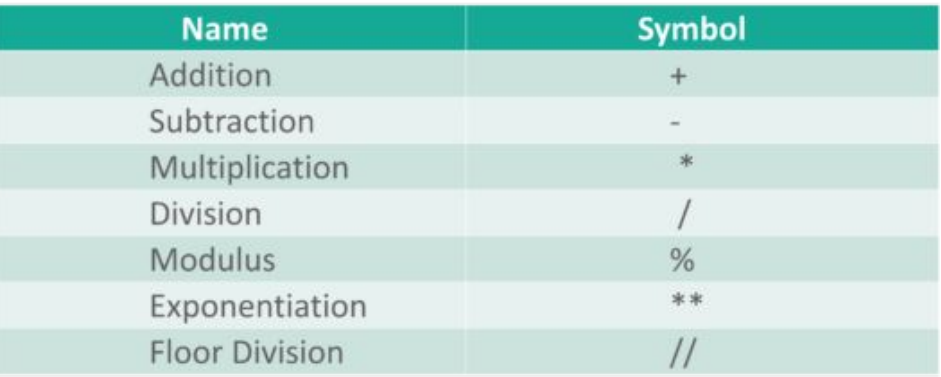

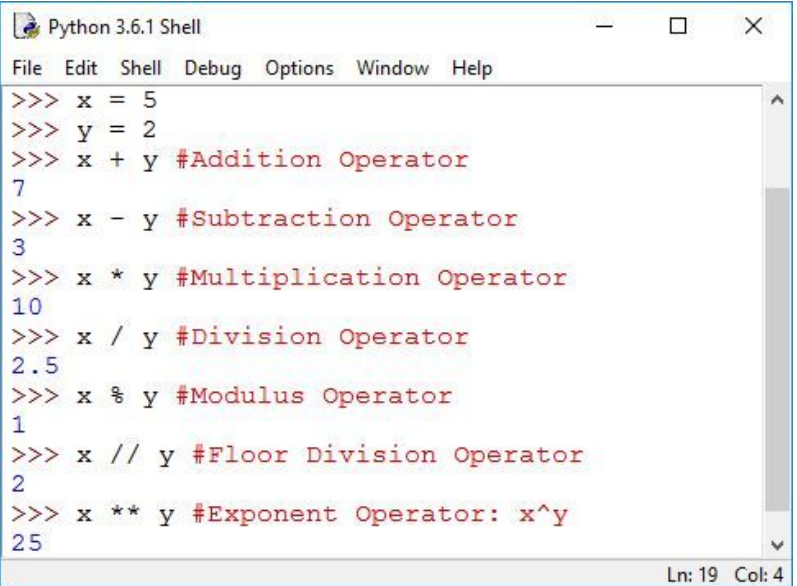

#### **Print Statements**

What the user will see the program output

**print("Hello World!")**

**print(variableName)**

```
76 *Python Shell*
File Edit Shell Debug Options Windows Help
Python 3.2.3 (default, Apr 11 2012, 07:15:24) [MS
Type "copyright", "credits" or "license()" for mo
>>> print ( "Hello World!")
Hello World!
>>> print ( "Learning Python is great!")
Learning Python is great!
>>> print ( "10+10")
10+10>> print (10+10)
20
>>> print ( 10+10-5*20 )
-80>>> print ( "Hello World!)
```
## **Input statements**

A way that the user can interact with the program

- **input("Enter a number:")** will print **Enter a number:** and accept user input
- To actually use the input, we have to assign a variable to the input
- **● num = input("Enter a number: ")**
- Inputs always default to a string, so the variable **num** won't be actually be a number yet (but we'll deal with that next time!)

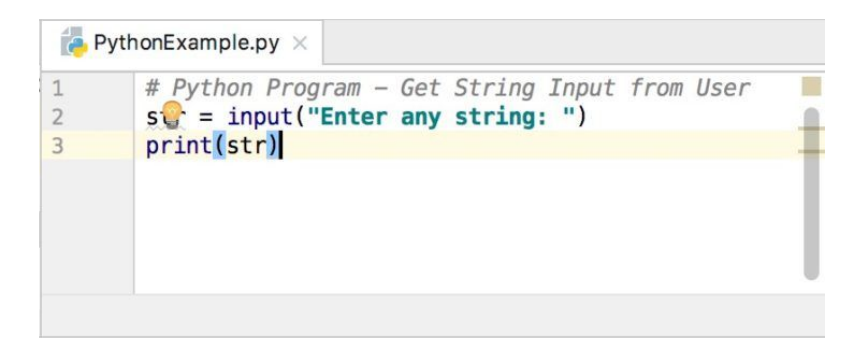

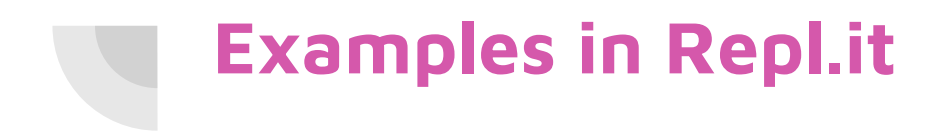

Replit link: <https://replit.com/@CodeGirls1/21-22-Python-Lecture-1?v=1>

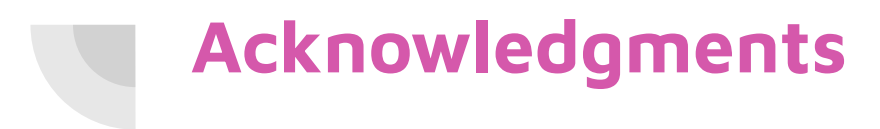

Thanks to:

● Ms. B for sponsoring our club and guidance